#### **Découvrir le monde avec Google Maps**

Google Maps est le service géographique de la célèbre marque américaine. Il permet diverses utilisations, de la plus pratique au simple divertissement :

- Trouver des lieux, consulter des cartes et plans
- Calculer des itinéraires
- Consulter le trafic routier, la météo pour un lieu
- Préparer un voyage (trouver des hôtels, lieux touristiques, restaurants…)
- Découvrir des photos propres à un lieu, des panoramas
- Se promener dans des lieux depuis l'ordinateur

#### **Accéder au service**

#### **Rendez-vous sur le site google.fr**

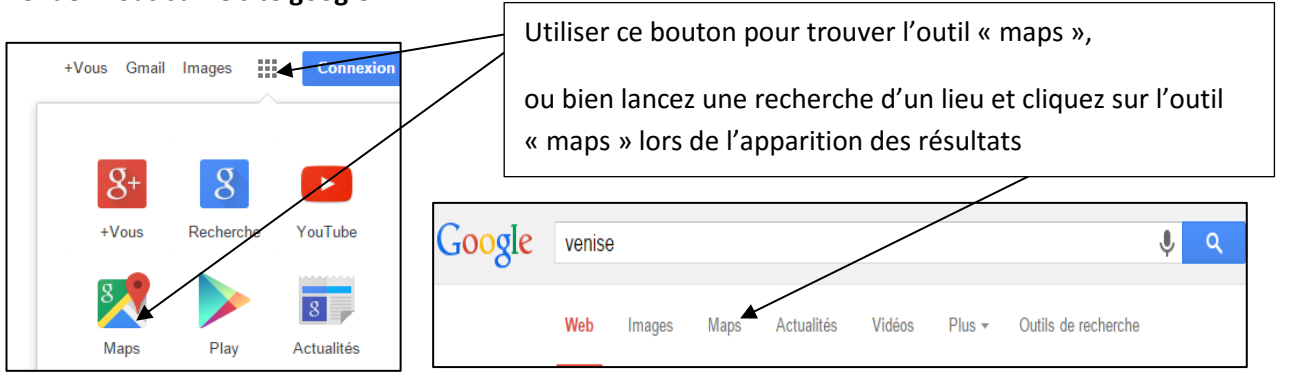

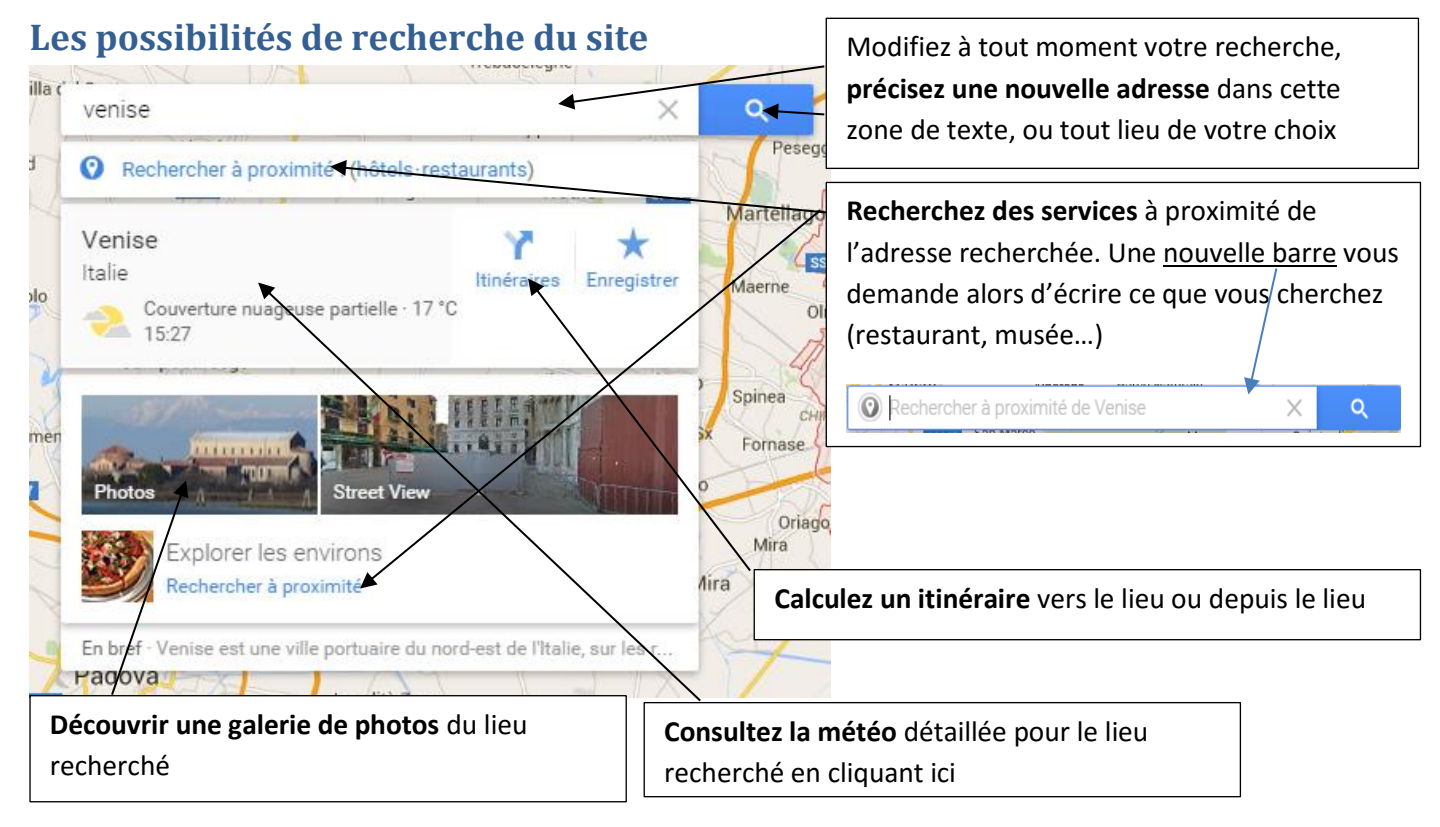

**1**

## **Revenir à la carte à tout moment**

Lorsque vous cliquez sur « photos » ou que vous utilisez les outils tels que la « vue de rue », les panoramas… la carte est remplacée par le média choisi. Revenez à la carte à tout moment avec ce bouton ou avec le lien « retour à la carte » en bas à gauche

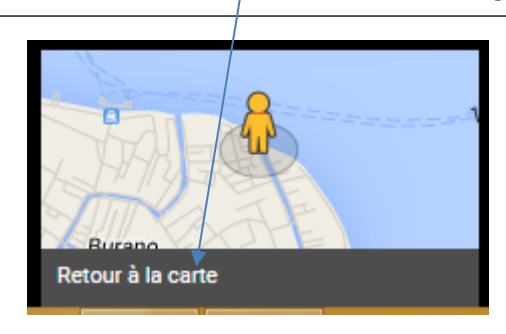

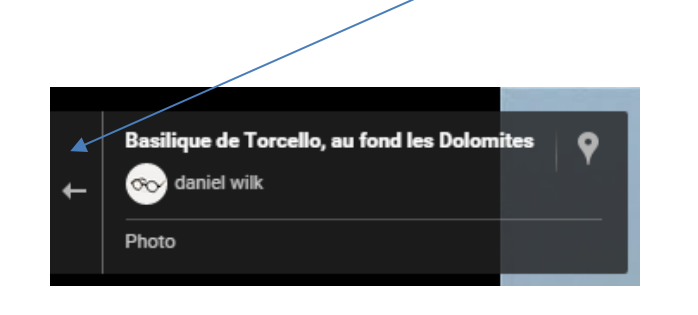

÷

# **Manipuler la carte**

- **Zoomez** avec la roulette de votre souris ou ces boutons situés en bas à droite :
- **Pour déplacer la carte** dans toutes les directions, cliquez avec le bouton gauche, gardez-le enfoncé et déplacez votre main, comme si vous teniez la carte.

#### **Le mode « Earth »**

Utilisez ce bouton en bas à gauche du site.

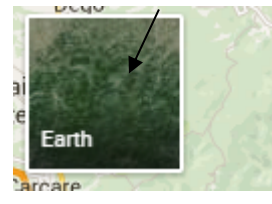

Vous pouvez utiliser les mêmes fonctions de manipulation de la carte (zoom, déplacement), mais vous voyez une vue prise d'un satellite et non plus un plan dessiné, ce qui vous permet de visualiser les reliefs, la végétation, les fond marins…

Un bouton supplémentaire s'ajoute en bas à droite du site, vous permettant d'incliner la

vue satellite (pour mettre en évidence les reliefs par exemple...)

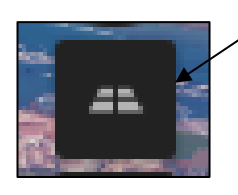

En mode « Earth », si vous dézoomez, vous finirez par voir la Terre vue de l'espace ! Et Google Maps vous offre alors la possibilité d'aller découvrir la géographie lunaire ou martienne !

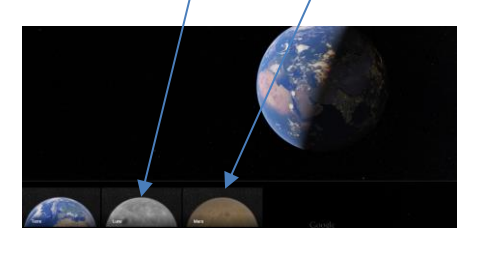

Les mêmes options de contrôle (souris et clavier) fonctionnent ! Sauf les adresses et la vue de rue bien sûr…

## **Le mode « vue de rue »**

Vous pouvez entrer en vue de rue depuis le bouton « street view » sous votre recherche.

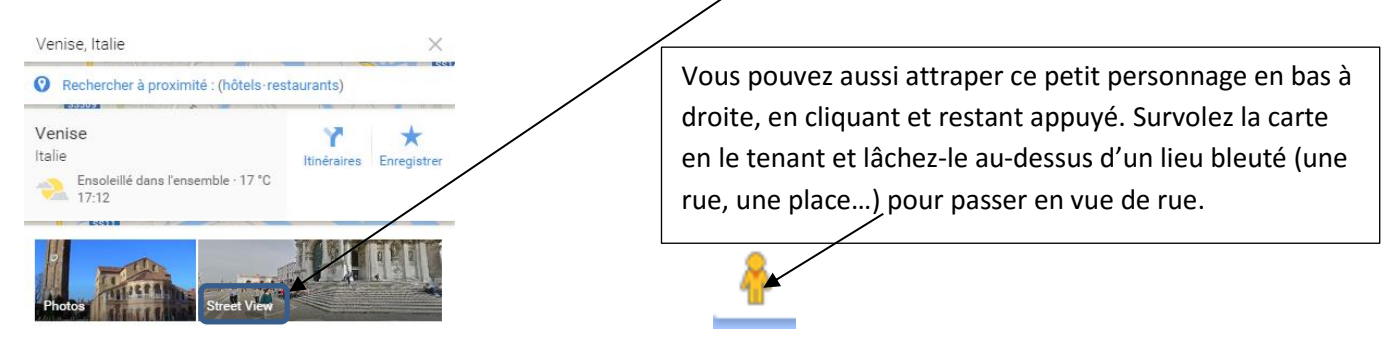

Dans ce mode de vue, vous pouvez manipuler l'écran comme en vue « plan » ou « satellite ». En bref, vous pouvez vous promener dans le paysage, tourner la tête…

**Tourner la tête** : cliquez dans l'image et restez appuyé puis déplacez la souris dans la direction voulue.

**Avancer dans le paysage** : déplacer le curseur de votre souris. Cliquez quand une flèche vous indique que vous pouvez avancer…et promenez-vous ainsi dans les rues

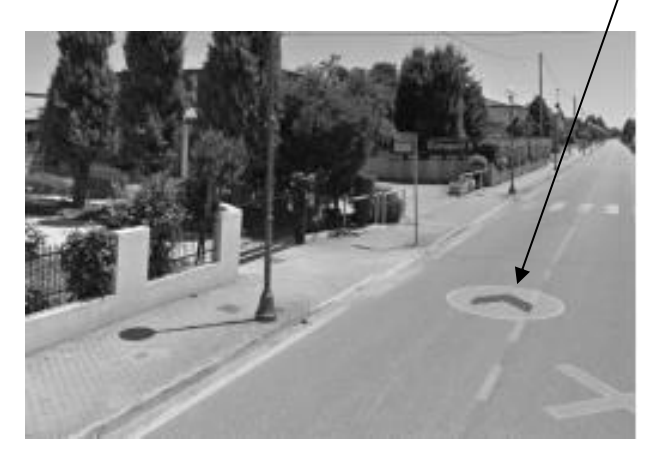

Ce mode de vue permet de se promener dans des rues, mais également dans certains monuments !

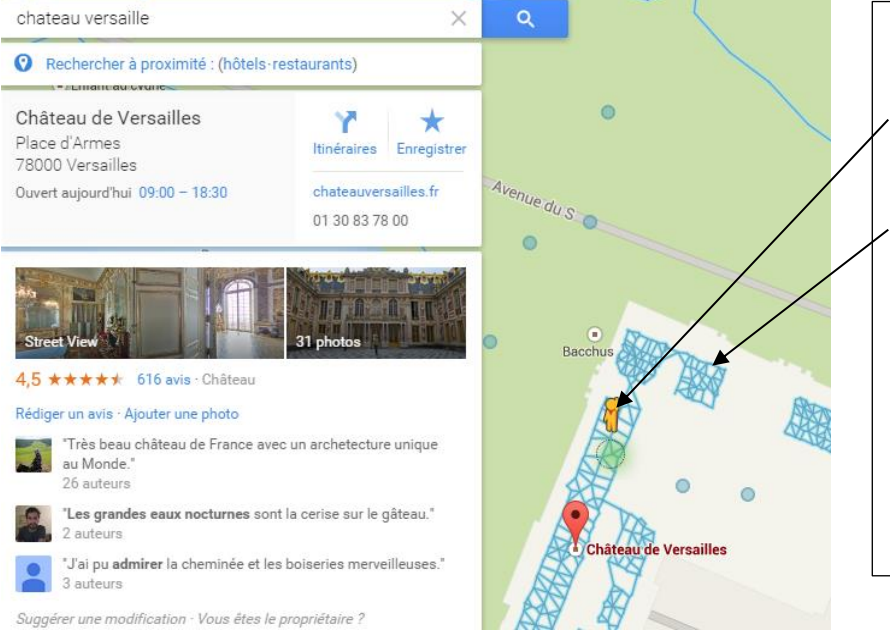

Cherchez un monument, un musée, zoomez, et prenez le petit personnage du mode vue de rue… Si le monument présente des chemins « bleuté », c'est que vous pouvez vous y promener ! (Ici l'exemple du château de Versailles)

Dans des lieux, les fonctions de déplacement sont les mêmes que dans les rues

**3**

# **Le calcul d'itinéraires**

Lorsque vous lancez cette fonction, indiquez votre point de départ et votre point d'arrivée, le mode transport…la carte vous indique le trajet, comme un GPS

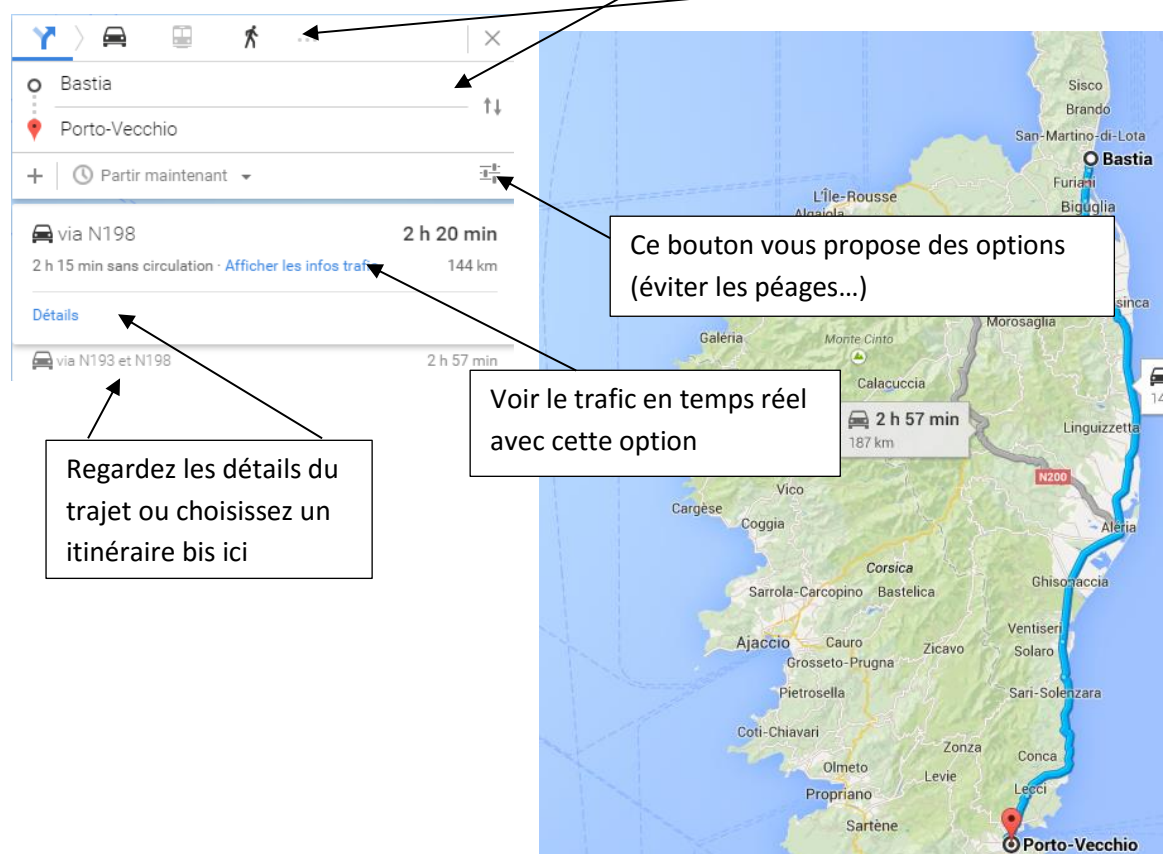

## **Les photos et panoramas d'un lieu**

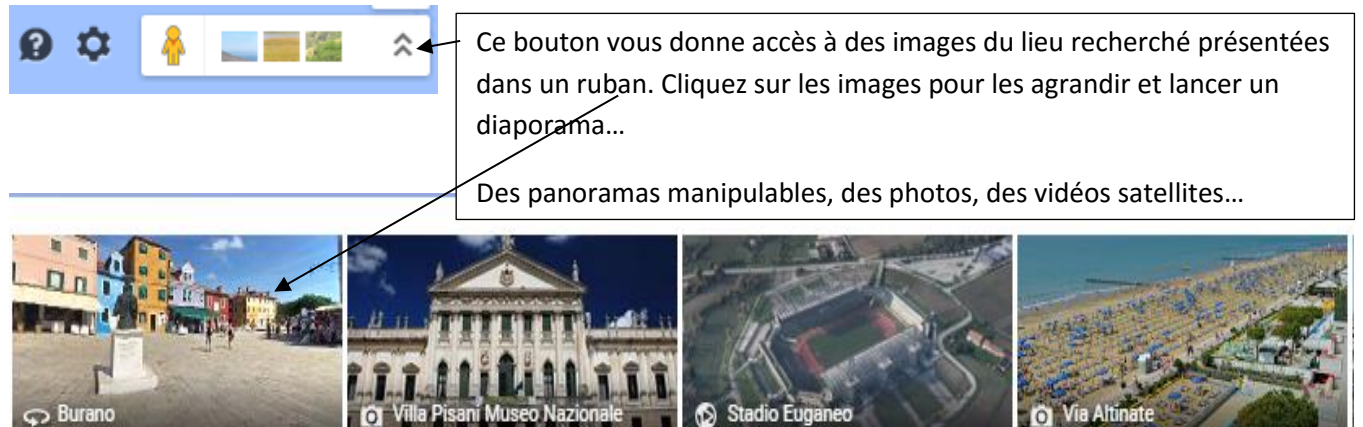

۵

**Stadio Euge**